# تاقاطنلا قافنأ ربع VPN MPLS ذيفنت  $\overline{\phantom{a}}$

# المحتويات

[المقدمة](#page-1-0) [المتطلبات الأساسية](#page-1-1) [المتطلبات](#page-1-2) [المكونات المستخدمة](#page-1-3) [الاصطلاحات](#page-1-4) [النظرية الأساسية](#page-1-5) اعداد VPN الأولى بين CE2 و CE2 بدون نفق [طوبولوجيا](#page-2-1) [التكوين](#page-2-2) <u>[التحقق](#page-4-0)</u> [الحالة :1 VPN عبر نفق عندما يكون النفق من 1PE إلى 2PE](#page-5-0) [طوبولوجيا](#page-5-1) [التكوين](#page-6-0) [التحقق](#page-6-1) <u>الحالة 2: VPN عبر نفق عندما يكون النفق من PE1 إلى P2</u> [طوبولوجيا](#page-8-1) [التكوين](#page-8-2) <u>[التحقق](#page-9-0)</u> [الشرح](#page-10-0) [الحل](#page-11-0) [الحالة :3 VPN بين 1CE و 2CE عبر نفق من 1P إلى 2P عند عدم تمكين LDP/TDP](#page-13-0) [طوبولوجيا](#page-13-1) [التكوين](#page-13-2) <u>[التحقق](#page-13-3)</u> [الحل](#page-14-0) [الحالة :4 VPN عبر نفق بين 1P و 2P مع تمكين LDP](#page-15-0) [طوبولوجيا](#page-15-1) [التكوين](#page-15-2) <u>[التحقق](#page-15-3)</u> [الحالة :5 VPN MPLS عبر نفق بين 1P و 2PE](#page-17-0) [طوبولوجيا](#page-17-1) [التكوين](#page-17-2) [التحقق](#page-17-3) [مشكلات معروفة](#page-19-0) [القرار](#page-19-1) [معلومات ذات صلة](#page-19-2)

# <span id="page-1-0"></span>المقدمة

يزود هذا وثيقة عينة تشكيل أن يطبق Multiprotocol Label Switching (MPLS) VPN عبر حركة مرور هندسة (TE (نفق في MPLS شبكة. من أجل الحصول على ميزات شبكة MPLS VPN عبر أنفاق النطاقات، يجب أن تتعايش كلتاهما في الشبكة. يوضح هذا المستند سيناريوهات مختلفة توضح سبب فشل إعادة توجيه الحزم داخل شبكة MPLS VPN عبر أنفاق الحزم. كما أنه يوفر حلا ممكنا.

# <span id="page-1-1"></span>المتطلبات الأساسية

### <span id="page-1-2"></span>المتطلبات

يجب أن يكون لدى قراء هذا المستند معرفة بالمواضيع التالية:

- [تحسينات هندسة حركة مرور MPLS](//www.cisco.com/en/US/docs/ios/12_1t/12_1t3/feature/guide/traffeng.html)
- [تكوين شبكة VPN MPLS أساسية](//www.cisco.com/en/US/tech/tk436/tk428/technologies_configuration_example09186a00800a6c11.shtml)

### <span id="page-1-3"></span>المكونات المستخدمة

لا يقتصر هذا المستند على إصدارات برامج ومكونات مادية معينة.

### <span id="page-1-4"></span>الاصطلاحات

راجع [اصطلاحات تلميحات Cisco التقنية للحصول على مزيد من المعلومات حول اصطلاحات المستندات.](//www.cisco.com/en/US/tech/tk801/tk36/technologies_tech_note09186a0080121ac5.shtml)

## <span id="page-1-5"></span>النظرية الأساسية

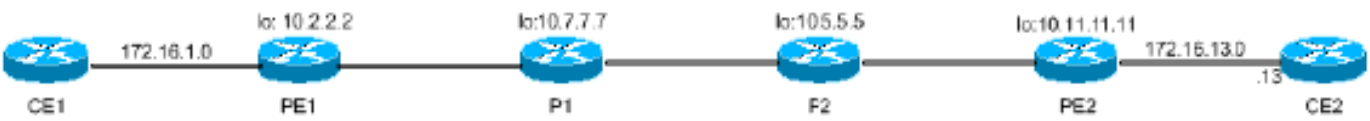

كما هو موضح في هذا المخطط، في تكوين بسيط MPLS VPN، يتعلم Provider Edge 1 (PE1) تسمية VPN (التسمية 1 [1L ([لبادئة 172.16.13.0/24 VPN عبر بروتوكول العبارة الحدودية متعدد البروتوكولات (MPBGP (من 2PE مباشرة، مع المرحلة التالية كعنوان إسترجاع 2PE. يتعرف 1PE أيضا على التسمية (2L (لعنوان إسترجاع 2PE من خلال بروتوكول توزيع التسمية (LDP (من المرحلة التالية له 1p.

عند إعادة توجيه البيانات إلى بادئة 172.16.13.13 VPN، يستخدم 1PE مكدس تسميات {1L 2L {مع 2L على أنه التسمية الخارجية. يتم تبديل 2L بواسطة موجه محول التسمية العابرة (1P ،)LSR. يوضح 2P المستوى الثاني الخارجي ويعيد توجيه الحزمة إلى 2PE مع مستوى 1L واحد فقط. لفهم أفضل لسبب وجود نقطة وصول من السلسلة POPS (2P(، ارجع إلى القسم 3.16 حول ظهور النقطة قبل الأخيرة (PHP (في [3031 RFC](http://www.ietf.org/rfc/rfc3031.txt) . وبالتالي، يتم تحويل الحزم إلى بادئة IP VPN الإصدار 4 (172.16.13.0/24 (4IPv عبر شبكة MPLS.

تفشل عملية إعادة توجيه VPN MPLS إذا كان أي موجه P يتلقى الحزمة مع 1L) تسمية VPN (كالتسمية الخارجية الوحيدة بدلا من مكدس التسمية {1L 2L{. يحدث هذا لأن لا يوجد في أي من موجهات P قاعدة معلومات إعادة توجيه التسمية (LFIB (الخاصة بها لتحويل الحزمة.

يستخدم TE MPLS بروتوكول حجز الموارد (RSVP (لتسميات التبادل. عند تكوين موجه لكل من بروتوكول توزيع العلامات (LDP/)TDP، يستقبل الموجه تسميات مختلفة من كل من LDP و RSVP لبادئة معينة. ولا يلزم أن تكون

التسميات الواردة من LDP و RSVP متماثلة في جميع الحالات. يقوم الموجه بتثبيت تسمية LDP في جدول إعادة التوجيه إذا تم تعلم البادئة من خلال واجهة LDP، وقام بتثبيت تسمية RSVP في جدول إعادة التوجيه إذا تم التعرف على البادئة عبر واجهة النفق.

في حالة وجود نفق عادي TE) بدون TDP/LDP يمكن على النفق)، يستخدم المدخل LSR) ال LSR على الرأس من النفق) نفس التسمية المستخدمة للوصول إلى الطرف الخلفي من النفق ل جميع المسارات التي يتم التعرف عليها من خلال نفق TE.

على سبيل المثال، هناك نفق TE من PE1 إلى P2 يعلم البادئة 32/10.11.11.11 عبر النفق. Tunnel tail end في 2P هو ،10.5.5.5 والسمة أن تصل إلى 10.5.5.5 في 1PE هي 3L. يستخدم 1PE بعد ذلك 3L للوصول إلى الوجهة ،32/10.11.11.11 التي تم التعرف عليها عبر نفق TE.

في السيناريو الوارد أعلاه، عندما يكون هناك نفق بين الطرازين 1PE و 2P، ضع في الاعتبار أن 1PE يقوم بإعادة توجيه البيانات إلى 2CE (2 Edge Customer(. إذا كان 4L هو تسمية VPN، فإن 1PE يقوم بإعادة توجيه البيانات باستخدام مكدس التسمية {3L pops 1P .}4L 3L، و 2P يستلم الربط مع 2PE 4.L هو lsr الوحيد الذي يمكنه إعادة توجيه الحزمة بشكل صحيح باستخدام التسمية الخارجية 4L. لا يحتوي 2P على جلسة عمل MPBGP مع 2PE، لذلك لا يتلقى 4L من 2PE. لذلك، لا يتلقى 2P أي معرفة ب 2L، وهو يسقط الربط.

ويتم توضيح هذا الأمر من خلال عمليات التهيئة **والنواتج** المعروضة التي تلي ذلك، كما يتم توضيح حل ممكن واحد لهذه المشكلة.

# <span id="page-2-0"></span>إعداد VPN الأولي بين 1CE و 2CE بدون نفق

## <span id="page-2-1"></span>طوبولوجيا

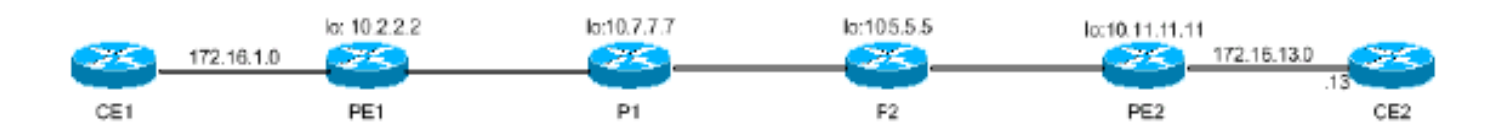

## <span id="page-2-2"></span>التكوين

يتم تضمين الأجزاء ذات الصلة فقط من ملفات التكوين هنا:

```
PE1
                         hostname PE1
                               ip cef
                                     !
                          ip vrf aqua
                            rd 100:1 
            route-target export 1:1 
            route-target import 1:1 
                                     !
            mpls traffic-eng tunnels
                                     !
                 interface Loopback0
ip address 10.2.2.2 255.255.255.255 
           no ip directed-broadcast 
                                     !
             interface Ethernet2/0/1
             ip vrf forwarding aqua 
ip address 172.16.1.2 255.255.255.0
```

```
interface Ethernet2/0/2
           ip address 10.7.7.2 255.255.255.0 
                               ip router isis 
                     mpls traffic-eng tunnels 
                             tag-switching ip 
                                               !
                                    router isis
                 passive-interface Loopback0 
               net 47.1234.2222.2222.2222.00 
                              is-type level-1 
                            metric-style wide 
        mpls traffic-eng router-id Loopback0 
                     mpls traffic-eng level-1 
                                               !
                                   router bgp 1
                     bgp log-neighbor-changes 
            neighbor 10.11.11.11 remote-as 1 
neighbor 10.11.11.11 update-source Loopback0 
                                             ! 
                         address-family vpnv4 
                neighbor 10.11.11.11 activate 
neighbor 10.11.11.11 send-community extended 
                          exit-address-family 
                                              ! 
                          address-family ipv4 
               neighbor 10.11.11.11 activate 
                              no auto-summary 
                           no synchronization 
                          exit-address-family 
                                             ! 
                 address-family ipv4 vrf aqua 
                       redistribute connected 
                              no auto-summary 
                           no synchronization 
                          exit-address-family
```
### P<sub>E2</sub>

!

```
hostname PE2
                                        !
                             ip vrf aqua
                               rd 100:1 
                route-target export 1:1 
                route-target import 1:1 
                                        !
                mpls traffic-eng tunnels
                                        !
                     interface Loopback0
ip address 10.11.11.11 255.255.255.255 
                                        !
                        interface POS0/1
  ip address 10.12.12.10 255.255.255.0 
                         ip router isis 
              mpls traffic-eng tunnels 
                       tag-switching ip 
                                  crc 16 
                  clock source internal 
                                        !
                        interface POS5/1
                 ip vrf forwarding aqua 
 ip address 172.16.13.11 255.255.255.0 
                                  crc 32
```

```
clock source internal 
                                            !
                                 router isis
               passive-interface Loopback0 
     mpls traffic-eng router-id Loopback0 
                  mpls traffic-eng level-1 
            net 47.1234.1010.1010.1010.00 
                            is-type level-1 
                         metric-style wide 
                                            !
                                router bgp 1
                  bgp log-neighbor-changes 
             neighbor 10.2.2.2 remote-as 1 
neighbor 10.2.2.2 update-source Loopback0 
                           no auto-summary 
                                           ! 
                      address-family vpnv4 
                neighbor 10.2.2.2 activate 
neighbor 10.2.2.2 send-community extended 
                       exit-address-family 
                                           ! 
              address-family ipv4 vrf aqua 
                    redistribute connected 
                            no auto-summary 
                        no synchronization 
                       exit-address-family 
                                            !
```
### <span id="page-4-0"></span><u>التحقق</u>

يتعلم 2PE بادئة 172.16.1.0/24 VPN 1PE 4IPv عبر MPBGP التناظر بين 1PE و 2PE. وهذا موضح هنا:

```
PE2# show ip route vrf aqua
                       Codes: C - connected, S - static, I - IGRP, R - RIP, M - mobile, B - BGP
                          D - EIGRP, EX - EIGRP external, O - OSPF, IA - OSPF inter area 
                          N1 - OSPF NSSA external type 1, N2 - OSPF NSSA external type 2 
                           E1 - OSPF external type 1, E2 - OSPF external type 2, E - EGP 
                i - IS-IS, L1 - IS-IS level-1, L2 - IS-IS level-2, ia - IS-IS inter area 
                               candidate default, U - per-user static route, o - ODR - * 
                                                              Gateway of last resort is not set
                                                       is subnetted, 2 subnets 10.0.0.0/24 
                                              B 172.16.1.0 [200/0] via 10.2.2.2, 16:09:10
                                              C 172.16.13.0 is directly connected, POS5/1
وبالمثل، يتعلم 1PE بادئة 172.16.13.0/24 VPN 2PE 4IPv عبر MPBGP التناظر بين 1PE و 2PE. وهذا موضح
                                                                                            هنا:
```
#### PE1# **show ip route vrf aqua**

```
Codes: C - connected, S - static, I - IGRP, R - RIP, M - mobile, B - BGP
         D - EIGRP, EX - EIGRP external, O - OSPF, IA - OSPF inter area 
         N1 - OSPF NSSA external type 1, N2 - OSPF NSSA external type 2 
          E1 - OSPF external type 1, E2 - OSPF external type 2, E - EGP 
i - IS-IS, L1 - IS-IS level-1, L2 - IS-IS level-2, ia - IS-IS inter area 
               candidate default, U - per-user static route, o - ODR - *
```
Gateway of last resort is not set

is subnetted, 2 subnets 10.0.0.0/24

#### **B 172.16.13.0 [200/0] via 10.11.11.11, 16:09:49**

C 172.16.1.0 is directly connected, Ethernet2/0/1

```
PE1# show ip route vrf aqua 172.16.13.13
                                                                 Routing entry for 172.16.13.0/24
                                      Known via "bgp 1", distance 200, metric 0, type internal 
                                                      Last update from 10.11.11.11 16:13:19 ago 
                                                                      :Routing Descriptor Blocks 
                      Default-IP-Routing-Table), from 10.11.11.11, 16:13:19 ago) 10.11.11.11 * 
                                                Route metric is 0, traffic share count is 1 
                                                           AS Hops 0, BGP network version 0 
                                                           PE1# show ip cef vrf aqua 172.16.13.13
                                            version 11, cached adjacency 10.7.7.7 ,172.16.13.0/24
                                                                               packets, 0 bytes 0
                                                                             tag information set 
                                                                    local tag: VPN route head 
                            {fast tag rewrite with Et2/0/2, 10.7.7.7, tags imposed \{17\ 12308via 10.11.11.11, 0 dependencies, recursive 
                                          next hop 10.7.7.7, Ethernet2/0/2 via 10.11.11.11/32 
                                                                       valid cached adjacency 
                                  {tag rewrite with Et2/0/2, 10.7.7.7, tags imposed {17 12308 
 The label stack used to reach 172.16.13.13 is !--- {17 12308}, where 17 is the outer label ---!
to reach next hop 10.11.11.11 !--- and 12308 is the VPN IPv4 label for 172.16.13.0/24. PE1# show
                                                                                ip cef 10.11.11.11
                                            version 31, cached adjacency 10.7.7.7 ,10.11.11.11/32
                                                                               packets, 0 bytes 0
                                                                             tag information set 
                                                                                local tag: 21 
                                   {fast tag rewrite with Et2/0/2, 10.7.7.7, tags imposed {17}via 10.7.7.7, Ethernet2/0/2, 1 dependency 
                                                             next hop 10.7.7.7, Ethernet2/0/2 
                                                                       valid cached adjacency 
                                        {tag rewrite with Et2/0/2, 10.7.7.7, tags imposed {17 
                                       .Outer label 17 is used to reach next hop 10.11.11.11 ---!
وبالتالي، يمكن ل 1CE الوصول إلى 172.16.13.13 على شبكة 2CE من خلال مثيل "AQUA "لتوجيه وإعادة توجيه
          VRF (VPN(، والذي تم تكوينه على 1PE باستخدام مكدس التسمية {17 12308}، كما هو موضح أعلاه.
```
يؤكد إخراج إختبار الاتصال هذا الاتصال:

#### CE1# **ping 172.16.13.13**

.Type escape sequence to abort :Sending 5, 100-byte ICMP Echos to 172.16.13.13, timeout is 2 seconds !!!!! Success rate is 100 percent (5/5), round-trip min/avg/max = 1/1/4 ms

# <span id="page-5-0"></span><u>الحالة 1: VPN عبر نفق عندما يكون النفق من PE2 إلى 2PE2</u>

<span id="page-5-1"></span>طوبولوجيا

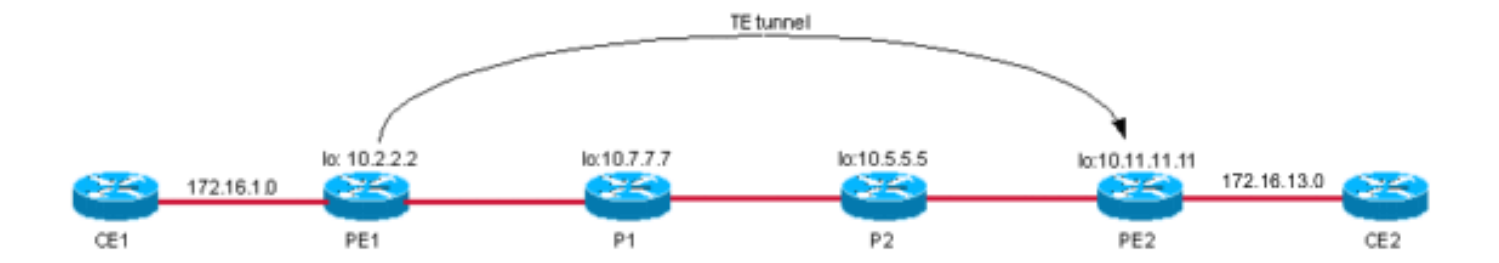

عندما يتم بناء نفق TE بين موجهات PE مع إستخدام الإعلان التلقائي، فإن المخرج Hop Next BGP PE يمكن الوصول إليه عبر واجهة النفق. وهكذا، يستخدم الخماسي البروم 1 التسمية TE للوصول إلى الخماسي البروم .2

ملاحظة: TE MPLS مستقل عن LDP، مما يعني أنه إذا كان لديك شبكة كاملة من الأنفاق من PE إلى PE، فيمكنك تعطيل LDP في الموجهات بشكل فعال ولا تحتاج إلى تشغيل LDP على واجهات النفق. مهما، أنت ينبغي بنيت كل أنفاق إلى ال BGP تالي خطوة من ال VPN صيغة 4 (4VPNv (إتجاه. في المثالفي هذا [التكوين،](#page-6-0) يمكنك أن ترى أن خطوة BGP التالية هذه هي الاسترجاع0 على 10.11.11.11 2،PE. هذا أيضا نفس الاسترجاع هو وجهة النفق للنفق من 1PE إلى 2PE. وهذا يفسر لماذا، في هذا المثال، إذا كان هناك أيضا نفق من 2PE إلى 1PE لحركة المرور العائدة، يمكنك تعطيل LDP في القلب. وبعد ذلك، تعمل إعادة التوجيه من CE إلى CE مع جميع حركة مرور 4VPNv المنقولة عبر أنفاق النطاقات. إذا لم تكن الخطوة التالية BGP هي نفسها وجهة النفق، يجب تشغيل LDP في المركز وعلى النفق.

## <span id="page-6-0"></span>التكوين

يتم عرض التكوين الإضافي على 1PE لإنشاء نفق PE هنا:

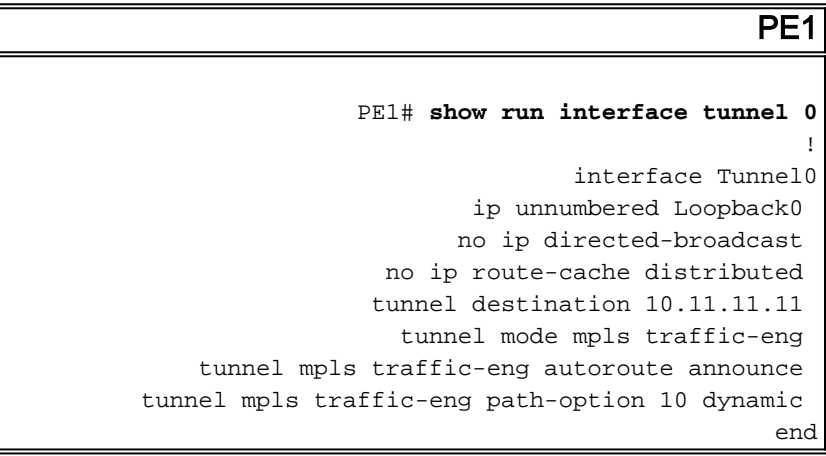

## <span id="page-6-1"></span>التحقق

PE1# **show ip cef vrf aqua 172.16.13.13** version 11 ,172.16.13.0/24 packets, 0 bytes 0 tag information set local tag: VPN route head {fast tag rewrite with Tu0, point2point, tags imposed {19 12308 via **10.11.11.11**, 0 dependencies, recursive next hop 10.11.11.11, Tunnel0 via 10.11.11.11/32 valid adjacency **{**tag rewrite with Tu0, point2point, tags imposed **{19 12308** *The label stack to reach 172.16.13.13 is {19 12308}. !--- BGP next hop for the VPNv4 prefix ---! is 10.11.11.11, which is !--- the same as the TE tunnel destination.* PE1# **show ip route 10.11.11.11**

Routing entry for 10.11.11.11/32 Known via "isis", distance 115, metric 40, type level-1 Redistributing via isis Last update from 10.11.11.11 on Tunnel0, 00:02:09 ago :Routing Descriptor Blocks from 10.11.11.11, **via Tunnel0** ,10.11.11.11 \* *The route is via Tunnel0.* Route metric is 40, traffic share count is 1 *---!* الآن، قم بتأكيد التسمية الخارجية المستخدمة للوصول إلى الخطوة التالية 10.11.11.11 عبر 0Tunnel.

PE1# **show mpls traffic-eng tunnels tunnel 0**

Name: PE1\_t0 (Tunnel0) Destination: 10.11.11.11 :Status Admin: up 0per: up Path: valid Signalling: connected (path option 10, type dynamic (Basis for Setup, path weight 30 :Config Parameters Bandwidth: 0 kbps (Global) Priority: 7 7 Affinity: 0x0/0xFFFF (Metric Type: TE (default AutoRoute: enabled LockDown: disabled Loadshare: 0 bw-based auto-bw: disabled - : InLabel OutLabel : Ethernet2/0/2, **19** *Label 19 from RSVP is used to reach destination 10.11.11.11/32.* RSVP Signalling Info: Src *---!* 10.2.2.2, Dst 10.11.11.11, Tun\_Id 0, Tun\_Instance 31 RSVP Path Info: My Address: 10.7.7.2 Explicit Route: 10.7.7.7 10.8.8.7 10.8.8.5 10.12.12.10 10.11.11.11 Record Route: NONE Tspec: ave rate=0 kbits, burst=1000 bytes, peak rate=0 kbits RSVP Resv Info: Record Route: NONE Fspec: ave rate=0 kbits, burst=1000 bytes, peak rate=Inf Shortest Unconstrained Path Info: Path Weight: 30 (TE) Explicit Route: 10.7.7.2 10.7.7.7 10.8.8.7 10.8.8.5 10.12.12.10 10.11.11.11 History: Tunnel: Time since created: 17 hours, 17 minutes Time since path change: 32 minutes, 54 seconds Current LSP: Uptime: 32 minutes, 54 seconds Prior LSP: ID: path option 10 [14] Removal Trigger: tunnel shutdown

طريقة أخرى لعرض هذه المعلومات بسرعة هي إستخدام معدلات الإخراج في أوامر **العرض**، كما هو موضح هنا:

PE1# **show mpls traffic-eng tunnels tunnel 0 | include Label** - : InLabel OutLabel : Ethernet2/0/2, **19** *.This is the label to reach 10.11.11.11 ---!* راجع مكدس العلامات. هو 19، أي ال TE تسمية، يستعمل أن يرسل ربط إلى التالي جنجل 10.11.11.0 عبر نفق0.

```
PE1# show tag forwarding-table 10.11.11.11 detail
                       Local Outgoing Prefix Bytes tag Outgoing Next Hop
                                tag tag or VC or Tunnel Id switched interface
                     Pop tag  10.11.11.11/32 0 Tu0 point2point 21
                            MAC/Encaps=14/18, MTU=1500, Tag Stack{19}, via Et2/0/2 
                                             00603E2B02410060835887428847 00013000 
                                                     No output feature configured 
                  Per-packet load-sharing, slots: 0 1 2 3 4 5 6 7 8 9 10 11 12 13 14 15 
                                                                                   PE1#
وبالتالي، يرسل 1PE حزمة موجهة إلى 172.16.13.13 مع مكدس التسمية {19 12308}. 1P تبديل التسمية .19
 تصل الحزمة إلى 2P، الذي يلفق أن التسمية الخارجية. بعد ذلك، تتم إعادة توجيه الحزمة إلى 2PE مع التسمية
                                                                            12308 فقط.
```
في 2PE، يتم تلقي الحزمة ذات التسمية 12308 وتحويلها وفقا للمعلومات في جدول إعادة التوجيه. وهذا موضح هنا:

PE2# **show tag for tags 12308 detail** Local Outgoing Prefix Bytes tag Outgoing Next Hop tag tag or VC or Tunnel Id switched interface **Aggregate** 172.16.13.0/24[V] 12256 12308 {}MAC/Encaps=0/0, MTU=0, Tag Stack VPN route: aqua No output feature configured Per-packet load-sharing, slots: 0 1 2 3 4 5 6 7 8 9 10 11 12 13 14 15 PE2#

ملاحظة: لا عرض لأن العلامة الصادرة هي . وذلك لأن البادئة المقترنة بالتسمية هي المسار المتصل مباشرة.

تؤكد إختبارات الاتصال من 1CE إلى مضيف على 2CE اتصال VPN عبر النفق:

#### CE1# **ping 172.16.13.13**

.Type escape sequence to abort :Sending 5, 100-byte ICMP Echos to 172.16.13.13, timeout is 2 seconds !!!!! Success rate is 100 percent (5/5), round-trip min/avg/max = 4/13/36 ms CE1#

# <span id="page-8-0"></span><u>الحالة 2: VPN عبر نفق عندما يكون النفق من P2 إلى 2P</u>

## <span id="page-8-1"></span>طوبولوجيا

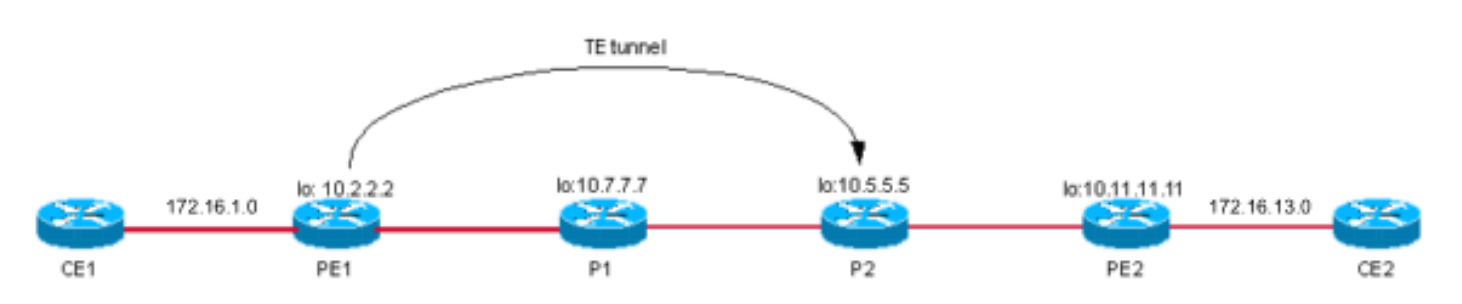

## <span id="page-8-2"></span>التكوين

يتم عرض التكوين الإضافي ل TE عبر التكوين الأساسي على 1PE هنا:

### PE<sub>1</sub>

```
PE1# show run interface tunnel 0
                                                !
                               interface Tunnel0
                        ip unnumbered Loopback0 
                       no ip directed-broadcast 
                 no ip route-cache distributed 
                    tunnel destination 10.5.5.5 
                   tunnel mode mpls traffic-eng 
    tunnel mpls traffic-eng autoroute announce 
tunnel mpls traffic-eng path-option 10 dynamic 
                                              end
                                                !
```
<span id="page-9-0"></span>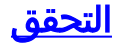

تحقق من المسار إلى البادئة 172.16.13.13 على AQUA VRF 1PE. يشير إلى الخطوة التالية 32/10.11.11.11 (عبر 0Tunnel (باستخدام مكدس التسمية {19 12308}.

> PE1# **show ip cef vrf aqua 172.16.13.13** version 11 ,172.16.13.0/24 packets, 0 bytes 0 tag information set local tag: VPN route head {fast tag rewrite with Tu0, point2point, tags imposed {19 12308 via 10.11.11.11, 0 dependencies, recursive next hop 10.5.5.5, Tunnel0 via 10.11.11.11/32 valid adjacency {tag rewrite with Tu0, point2point, tags imposed {19 12308 PE1#

يتم إستخدام التسمية الخارجية 19 Label للوصول إلى الخطوة التالية ،32/10.11.11.11 كما هو موضح هنا:

#### PE1# **show ip cef 10.11.11.11** version 37 ,10.11.11.11/32 packets, 0 bytes 0 tag information set local tag: 21 **{**fast tag rewrite with Tu0, point2point, tags imposed **{19** via 10.5.5.5, Tunnel0, 1 dependency next hop 10.5.5.5, Tunnel0 valid adjacency {tag rewrite with Tu0, point2point, tags imposed {19

#### PE1# **show mpls traffic-eng tunnels tunnel 0**

Name: PE1\_t0 (Tunnel0) Destination: 10.5.5.5 :Status Admin: up Oper: up Path: valid Signalling: connected (path option 10, type dynamic (Basis for Setup, path weight 20 :Config Parameters Bandwidth: 0 kbps (Global) Priority: 7 7 Affinity: 0x0/0xFFFF (Metric Type: TE (default AutoRoute: enabled LockDown: disabled Loadshare: 0 bw-based auto-bw: disabled - : InLabel **OutLabel : Ethernet2/0/2, 19** :RSVP Signalling Info Src 10.2.2.2, Dst 10.5.5.5, Tun\_Id 0, Tun\_Instance 33 :RSVP Path Info My Address: 10.7.7.2 Explicit Route: 10.7.7.7 10.8.8.7 10.8.8.5 10.5.5.5 Record Route: NONE Tspec: ave rate=0 kbits, burst=1000 bytes, peak rate=0 kbits :RSVP Resv Info Record Route: NONE Fspec: ave rate=0 kbits, burst=1000 bytes, peak rate=Inf :Shortest Unconstrained Path Info (Path Weight: 20 (TE Explicit Route: 10.7.7.2 10.7.7.7 10.8.8.7 10.8.8.5 10.5.5.5

```
:History 
                                           :Tunnel 
     Time since created: 17 hours, 31 minutes 
Time since path change: 8 minutes, 49 seconds 
                                     :Current LSP 
                 Uptime: 8 minutes, 49 seconds 
                       Selection: reoptimation 
                                       :Prior LSP 
                       [ID: path option 10 [31 
    Removal Trigger: path verification failed 
                                                  PE1#
```
PE1# **show mpls traffic-eng tunnels tunnel 0 | i Label** - : InLabel OutLabel : Ethernet2/0/2, 19 PE1#

يتم إرسال الحزمة من 1PE عبر النفق باستخدام مكدس التسمية {19 12308}. بمجرد أن يستلم 1P الحزمة، فإنه ينبثق (PHP (العلامة 19 ويرسل الحزمة مع مكدس التسمية {12308}. يؤكد الأمر show هذا:

> P1> **show tag for tag 19** Local Outgoing Prefix Bytes tag Outgoing Next Hop tag tag or VC or Tunnel Id switched interface **Pop tag** 10.2.2.2 0 [33] 2130 Et2/0 10.8.8.5 **19**  $P1$ P1> **show tag for tag 19 detail** Local Outgoing Prefix Bytes tag Outgoing Next Hop tag tag or VC or Tunnel Id switched interface

**Pop tag** 10.2.2.2 0 [33] 2257 Et2/0 10.8.8.5 **19** {}MAC/Encaps=14/14, MTU=1504, Tag Stack 006009E08B0300603E2B02408847 No output feature configured

 $P1$ 

عندما يستقبل 2P الحزمة مع مكدس التسمية {12308}، فإنه يتحقق من LFIB الخاص به ويإسقاط الحزمة لعدم وجود تطابق. هذا هو مخرج الأمر show على 2P:

> P2# **show tag forwarding-table tags 12308 detail** Local Outgoing Prefix Bytes tag Outgoing Next Hop tag tag or VC or Tunnel Id switched interface P2# P2# 7w4d: TAG: Et0/3: recvd: CoS=0, TTL=253, Tag(s)=12308 7w4d: TAG: Et0/3: recvd: CoS=0, TTL=253, Tag(s)=12308 7w4d: TAG: Et0/3: recvd: CoS=0, TTL=253, Tag(s)=12308 7w4d: TAG: Et0/3: recvd: CoS=0, TTL=253, Tag(s)=12308  $P2#$ P2#

### <span id="page-10-0"></span>الشرح

الحل لهذه المشكلة أن يمكن LDP/TDP على النفق وأن يجعلها واجهة محولة للعلامة. في المثال الموضح في [الحل](#page-11-0)، يتم تمكين TDP على النفق0 من 1PE. تم تكوين 2P لقبول الوصلات الموجهة وتشكيل جيران TDP الموجهين. وهكذا، يتلقى 1PE تسمية ل 10.11.11.11 من 2P عن طريق LDP. الآن بعد أن تم عمل 0Tunnel بواجهة محول لعلامة التمييز وتم تمكين TDP لحركة المرور إلى ،10.11.11.11 يستخدم 1PE كلا التسميات، وهو يستخدم تسمية RSVP للوصول إلى الذيل الخاص ب TE وتسمية TDP للوصول إلى .10.11.11.11

في هذا السيناريو، يستخدم 1PE مكدس التسمية {1L 3L 2L {لإعادة توجيه البيانات إلى 2CE إذا كانت هذه العناصر

صحيحة:

- 1L هو تسمية VPN.
- 2L هو تسمية RSVP للوصول إلى نهاية الملاحق.
- 3L هي تسمية TDP التي ستصل إلى 10.11.11.11 (مستلمة من 2P(.

### <span id="page-11-0"></span>الحل

الحل هو تمكين TDP عبر النفق.

### التكوين

كما هو موضح هنا تكوين النفق على 1PE مع تمكين TDP عليه. الإضافات على شكل أرجواني.

```
PE1
                      PE1# show run interface tunnel 0
                                                      !
                                      interface Tunnel0
                              ip unnumbered Loopback0 
                             no ip directed-broadcast 
                        no ip route-cache distributed 
                                     tag-switching ip
    This enables TDP. tunnel destination 10.5.5.5 ---!
  tunnel mode mpls traffic-eng tunnel mpls traffic-eng
autoroute announce tunnel mpls traffic-eng path-option
                                       ! 10 dynamic end
```
هذا هو التكوين الإضافي الموجود على نهاية النفق لقبول تعليمات TDP الموجهة:

```
P2# show run | i directed-hello
                     tag-switching tdp discovery directed-hello accept
            This configures P2 to accept directed TDP hellos. P2# ---!
                                                                 التحقق
                                   PE1# show tag tdp neighbor | i Peer
            Peer TDP Ident: 10.7.7.7:0; Local TDP Ident 10.2.2.2:0 
            Peer TDP Ident: 10.5.5.5:0; Local TDP Ident 10.2.2.2:0 
                                                                   PE1#
                                PE1# show ip cef vrf aqua 172.16.13.13
                                             version 11 ,172.16.13.0/24
                                                     packets, 0 bytes 0
                                                  tag information set 
                                          local tag: VPN route head 
{fast tag rewrite with Tu0, point2point, tags imposed {19 18 12308 
                          via 10.11.11.11, 0 dependencies, recursive 
                     next hop 10.5.5.5, Tunnel0 via 10.11.11.11/32 
                                                    valid adjacency 
     {tag rewrite with Tu0, point2point, tags imposed {19 18 12308 
                                                                   PE1#
```
PE1# **show mpls traffic-eng tunnels tunnel 0 | i Label** - : InLabel

OutLabel : Ethernet2/0/2, **19** *This is the TE label learned via RSVP.* PE1# PE1# **show tag tdp bind 10.11.11.11 32** *---!* tib entry: 10.11.11.11/32, rev 20 local binding: tag: 21 remote binding: tsr: 10.7.7.7:0, tag: 17 remote binding: tsr: 10.5.5.5:0, tag: **18** *.This is the TDP label from P2 ---!*

عندما يستقبل 1P الحزمة مع مكدس التسمية {19 18 12308}، يلصق العلامة 19 ويرسل الحزمة مع مكدس التسمية {18 12308} إلى 2P. يتحقق 2P من LFIB الخاص به لتسمية ،18 ثم يلصق العلامة ويرسلها عبر الواجهة الصادرة 2/0/0PO باتجاه 1PE. يستقبل 1PE الحزمة ذات التسمية 12308 ويحولها بنجاح إلى 2CE.

> P2# **show tag for tag 18** Local Outgoing Prefix Bytes tag Outgoing Next Hop tag tag or VC or Tunnel Id switched interface **Pop tag** 10.11.11.11/32 117496 POS2/0/0 point2point **18** P2# **show tag tdp discovery** :Local TDP Identifier 10.5.5.5:0 :Discovery Sources :Interfaces Ethernet0/3 (tdp): xmit/recv TDP Id: 10.7.7.7:0 POS2/0/0 (tdp): xmit/recv TDP Id: 10.11.11.11:0 :Directed Hellos tdp): passive, xmit/recv) 10.2.2.2 <- 10.5.5.5 TDP Id: 10.2.2.2:0 P2# **show tag tdp neighbor 10.2.2.2** Peer TDP Ident: 10.2.2.2:0; Local TDP Ident 10.5.5.5:0 TCP connection: 10.2.2.2.711 - 10.5.5.5.11690 State: Oper; PIEs sent/rcvd: 469/465; Downstream Up time: 01:41:08 :TDP discovery sources **Directed Hello 10.5.5.5 -> 10.2.2.2, passive** :Addresses bound to peer TDP Ident 10.2.2.2 172.16.47.166 10.7.7.2 PE1# **show tag tdp neighbor 10.5.5.5** Peer TDP Ident: 10.5.5.5:0; Local TDP Ident 10.2.2.2:0 TCP connection: 10.5.5.5.11690 - 10.2.2.2.711 State: Oper; PIEs sent/rcvd: 438/441; Downstream Up time: 01:35:08 :TDP discovery sources **Directed Hello 10.2.2.2 -> 10.5.5.5, active** *This indicates the directed neighbor.* Addresses bound to peer TDP Ident: 10.5.5.5 *---!* 10.12.12.5 10.8.8.5 PE1# **show ip route 10.11.11.11** Routing entry for 10.11.11.11/32 Known via "isis", distance 115, metric 40, type level-1 Redistributing via isis B Last update from 10.5.5.5 on Tunnel0, 01:52:21 ago :Routing Descriptor Blocks

> > from 10.11.11.11, via Tunnel0 ,10.5.5.5 \* Route metric is 40, traffic share count is 1

> > > يؤكد أمر ping من 1CE إلى مضيف على 2CE الحل.

CE1# **ping 172.16.13.13**

:Sending 5, 100-byte ICMP Echos to 172.16.13.13, timeout is 2 seconds !!!!! Success rate is 100 percent (5/5), round-trip min/avg/max = 4/4/4 ms CE1#

# <span id="page-13-0"></span><u>الحالة VPN بين CE1 و CE2 عبر نفق من P1 إلى P2 عند عدم تمكين</u> TDP/LDP

### <span id="page-13-1"></span>طوبولوجيا

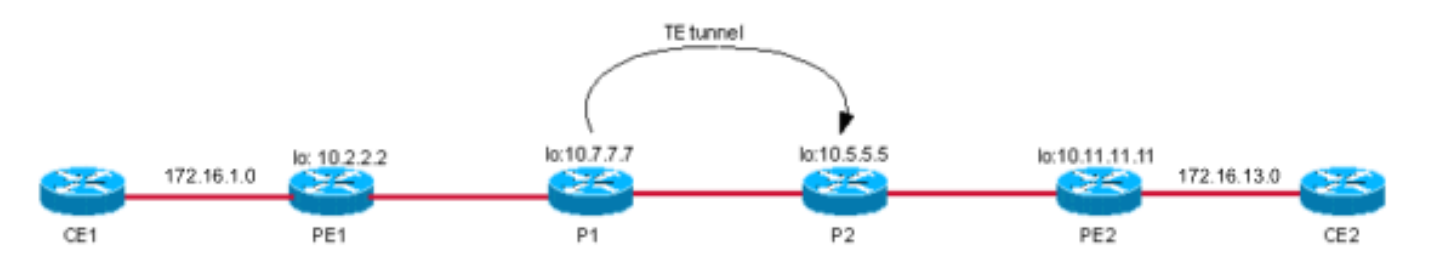

## <span id="page-13-2"></span>التكوين

يتم عرض تكوين النفق على 1PE هنا:

```
PE<sub>1</sub>
                 P1# show run interface tunnel 0
                        ...Building configuration
               Current configuration : 255 bytes
                                                 !
                                interface Tunnel0
                        ip unnumbered Loopback0 
                       no ip directed-broadcast 
                     ip route-cache distributed 
                    tunnel destination 10.5.5.5 
                   tunnel mode mpls traffic-eng 
    tunnel mpls traffic-eng autoroute announce 
tunnel mpls traffic-eng path-option 10 dynamic 
                                               end
```
## <span id="page-13-3"></span>ال<u>تحقق</u>

تحقق من كيفية تحويل الحزم الموجهة إلى 172.16.13.13 CE2 هنا. يوضح إخراج الأمر **show ip cef أ**ن الحزم إلى الوجهة 172.16.13.13 يتم تحويلها باستخدام مكدس التسمية {17 12308}:

```
PE1# show ip cef vrf aqua 172.16.13.13
               version 18, cached adjacency 10.7.7.7 ,172.16.13.0/24
                                                   packets, 0 bytes 0
                                                tag information set 
                                        local tag: VPN route head 
{fast tag rewrite with Et2/0/2, 10.7.7.7, tags imposed {17 12308 
                        via 10.11.11.11, 0 dependencies, recursive 
             next hop 10.7.7.7, Ethernet2/0/2 via 10.11.11.11/32 
                                           valid cached adjacency
```
عندما يستقبل 1P هذه الحزمة، فإنه يزيل التسمية الخارجية 17 ويحول الحزمة بعد النظر في جدول توجيه IP إلى 0Tunnel. لاحظ OutLabel في هذا الإخراج؛ وهو يعني أن الواجهة الصادرة لا يتم تحويلها.

P1# **show ip cef 10.11.11.11 detail** version 52 ,10.11.11.11/32 packets, 0 bytes 0 tag information set local tag: 17 {} fast tag rewrite with Tu0, point2point, tags imposed via 10.5.5.5, Tunnel0, 0 dependencies next hop 10.5.5.5, Tunnel0 valid adjacency {} tag rewrite with Tu0, point2point, tags imposed P1# **show mpls traffic-eng tunnel tunnel 0 | i Label** - : InLabel OutLabel : Ethernet2/0, implicit-null P1# **show tag for 10.11.11.11 detail** Local Outgoing Prefix Bytes tag Outgoing Next Hop tag tag or VC or Tunnel Id switched interface Untagged 10.11.11.11/32 882 Tu0 point2point 17 MAC/Encaps=14/14, MTU=1500, Tag Stack{}, via Et2/0 006009E08B0300603E2B02408847 No output feature configured Per-packet load-sharing, slots: 0 1 2 3 4 5 6 7 8 9 10 11 12 13 14 15 P1# **show ip route 10.11.11.11** Routing entry for 10.11.11.11/32 Known via "isis", distance 115, metric 30, type level-1 Redistributing via isis Last update from 10.5.5.5 on Tunnel0, 00:03:20 ago :Routing Descriptor Blocks from 10.11.11.11, via Tunnel0 ,10.5.5.5 \* Route metric is 30, traffic share count is 1 بمجرد أن يستقبل P2 الحزمة ذات التسمية 12308، فإنه ينظر إلى جدول إعادة التوجيه الخاص بها. بسبب عدم وجود طريقة يمكن بها لرقم 2P أن يكون على دراية بعلامة 12308 VPN من 2CE، فإنه يسقط الحزمة.

P2# **show tag for tag 12308 detail** Local Outgoing Prefix Bytes tag Outgoing Next Hop tag tag or VC or Tunnel Id switched interface وهذا يؤدي إلى فصل مسار حزم VPN الموجهة إلى 2CE. ويتم التأكد من ذلك من خلال عملية الاتصال ب 2CE .172.16.13.13/32

> <span id="page-14-0"></span>PE1# CE1# **ping 172.16.13.13**

.Type escape sequence to abort :Sending 5, 100-byte ICMP Echos to 172.16.13.13, timeout is 2 seconds ..... (Success rate is 0 percent (0/5 CE1# الحل

والحل يتلخص في تمكين TDP/LDP عبر النفق. يناقش القسم التالي هذا الحل.

# <span id="page-15-0"></span><u>الحالة 4: VPN عبر نفق بين P1 و P2 مع تمكين LDP</u>

### <span id="page-15-1"></span>طوبولوجيا

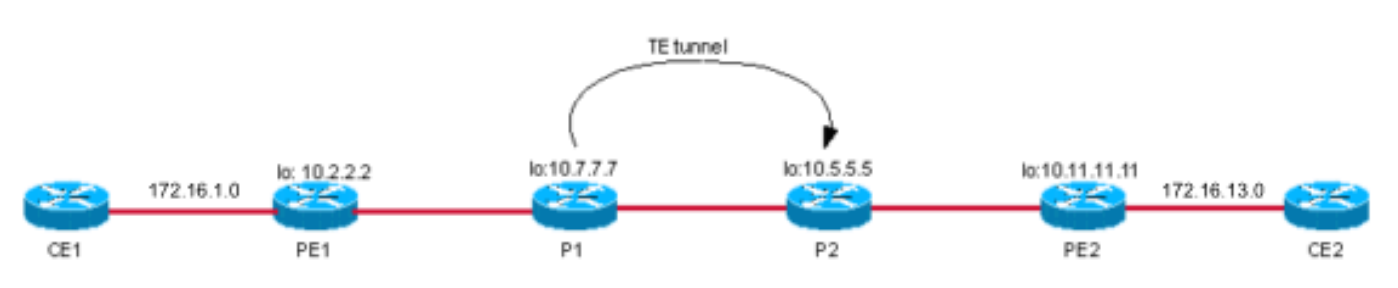

## <span id="page-15-2"></span>التكوين

ومع تمكين بروتوكول LDP على النفق، تظهر التكوينات الموجودة على الشاشة طراز 1P كما هو موضح هنا. الإضافات في شكل أرجواني.

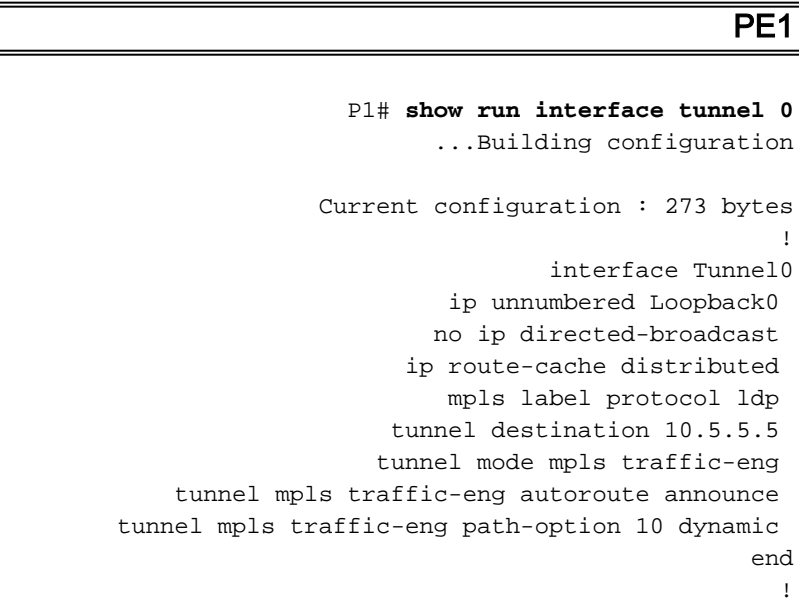

## <span id="page-15-3"></span>الت<u>حقق</u>

يرسل 1PE الحزم إلى البادئة 32/172.16.13.13 باستخدام مكدس التسمية {17 12308}.

PE1# PE1# **show tag for 10.11.11.11 detail** Local Outgoing Prefix Bytes tag Outgoing Next Hop tag tag or VC or Tunnel Id switched interface Et2/0/2 10.7.7.7 0 10.11.11.11/32 **17 21** {MAC/Encaps=14/18, MTU=1500, Tag Stack{17 00603E2B02410060835887428847 00011000 No output feature configured Per-packet load-sharing, slots: 0 1 2 3 4 5 6 7 8 9 10 11 12 13 14 15

> PE1# PE1# **show ip cef 10.11.11.11 detail** version 60, cached adjacency 10.7.7.7 ,10.11.11.11/32

packets, 0 bytes 0 tag information set **local tag: 21** {fast tag rewrite with Et2/0/2, 10.7.7.7, tags imposed  ${17}$ via 10.7.7.7, Ethernet2/0/2, 1 dependency next hop 10.7.7.7, Ethernet2/0/2 valid cached adjacency **{**tag rewrite with Et2/0/2, 10.7.7.7, tags imposed **{17**

#### PE1# **show ip cef vrf aqua 172.16.13.13**

version 18, cached adjacency 10.7.7.7 ,172.16.13.0/24 packets, 0 bytes 0 tag information set local tag: VPN route head {fast tag rewrite with Et2/0/2, 10.7.7.7, tags imposed {17 12308 via 10.11.11.11, 0 dependencies, recursive next hop 10.7.7.7, Ethernet2/0/2 via 10.11.11.11/32 valid cached adjacency **{**tag rewrite with Et2/0/2, 10.7.7.7, tags imposed **{17 12308**

يستلم 1P الحزمة ذات مكدس التسمية {17 12308} ويبحث في LFIB الخاص بها للتسمية .17

#### P1# **show tag for tag 17 detail** Local Outgoing Prefix Bytes tag Outgoing Next Hop tag tag or VC or Tunnel Id switched interface Tu0 point2point 1158 10.11.11.11/32 18 17 MAC/Encaps=14/18, MTU=1496, Tag Stack{18}, via Et2/0 006009E08B0300603E2B02408847 00012000 No output feature configured Per-packet load-sharing, slots: 0 1 2 3 4 5 6 7 8 9 10 11 12 13 14 15 P1# P1# **show ip cef 10.11.11.11 detail**

version 52 ,10.11.11.11/32 packets, 0 bytes 0 tag information set local tag: 17 {fast tag rewrite with Tu0, point2point, tags imposed {18 via 10.5.5.5, Tunnel0, 0 dependencies next hop 10.5.5.5, Tunnel0 valid adjacency {tag rewrite with Tu0, point2point, tags imposed {18 إنها تظهر أنه يجب تبديل التسمية 17 إلى التسمية 18. لذلك، يتم تبديل الحزمة عبر واجهة النفق باستخدام مكدس التسمية {18 12308}.

يتلقى 2P الحزمة عبر واجهة النفق الخاصة به مع حزمة التسمية {18 12308}. يلصق العلامة 18 (لأنه موجه الخطوة قبل الأخيرة) ويحول الحزمة إلى 2PE مع التسمية .12308

> P2# **show tag for tag 18 detail** Local Outgoing Prefix Bytes tag Outgoing Next Hop tag tag or VC or Tunnel Id switched interface **Pop tag** 10.11.11.11/32 127645 PO2/0/0 point2point **18** {}MAC/Encaps=4/4, MTU=4474, Tag Stack 0F008847 No output feature configured Per-packet load-sharing, slots: 0 1 2 3 4 5 6 7 8 9 10 11 12 13 14 15 P2# يتلقى 2PE الربط مع تسمية ،12308 أي يحول الربط إلى 2CE بنجاح.

PE2# **show tag forwarding tags 12308 detail** Local Outgoing Prefix Bytes tag Outgoing Next Hop tag tag or VC or Tunnel Id switched interface **Aggregate** 172.16.13.0/24[V] 12256 **12308** {}MAC/Encaps=0/0, MTU=0, Tag Stack VPN route: aqua No output feature configured Per-packet load-sharing, slots: 0 1 2 3 4 5 6 7 8 9 10 11 12 13 14 15 PE2#

CE1# **ping 172.16.13.13**

.Type escape sequence to abort :Sending 5, 100-byte ICMP Echos to 172.16.13.13, timeout is 2 seconds !!!!! Success rate is 100 percent (5/5), round-trip min/avg/max = 1/2/4 ms CE1#

# <span id="page-17-0"></span><u>الحالة 5: MPLS VPN عبر نفق بين P1 و PE2</u>

## <span id="page-17-1"></span>طوبولوجيا

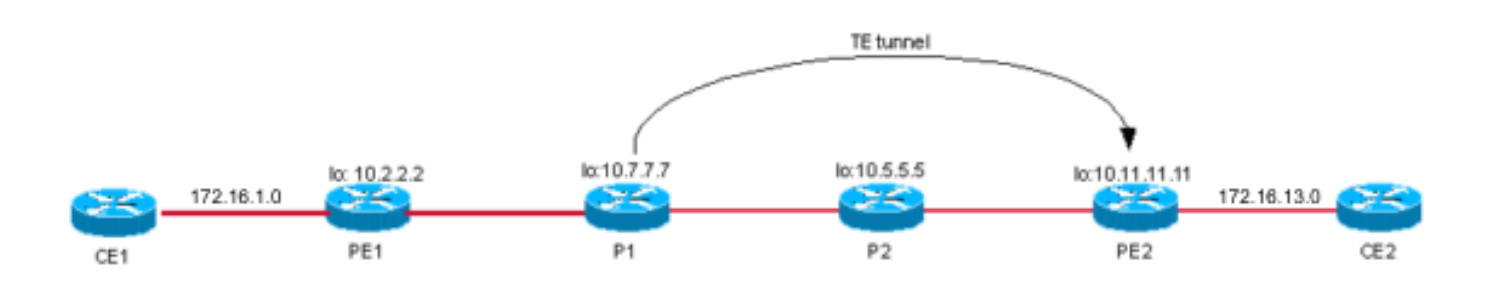

## <span id="page-17-2"></span>التكوين

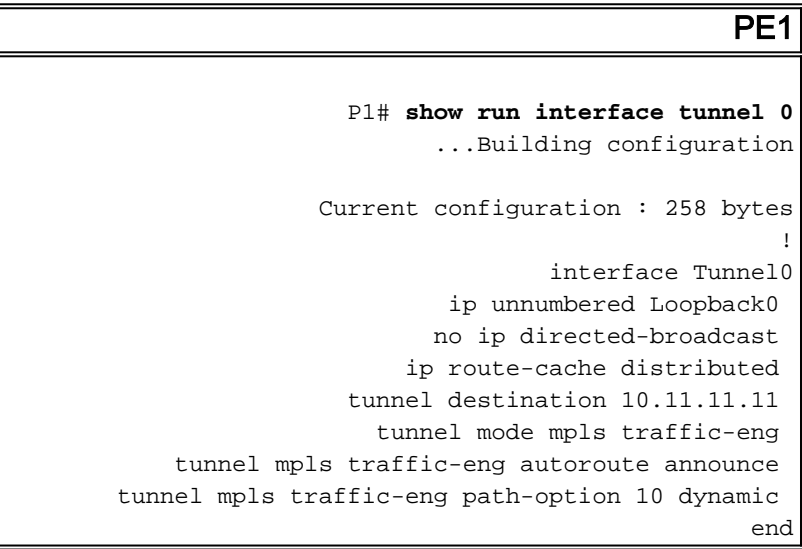

## <span id="page-17-3"></span>التحقق

يرسل 1PE حزمة موجهة إلى 172.16.13.13 إلى الخطوة التالية 10.11.11.11 مع مكدس التسمية {17 12308}.

#### PE1# **show ip cef vrf aqua 172.16.13.13** version 18, cached adjacency 10.7.7.7 ,172.16.13.0/24 packets, 0 bytes 0 tag information set local tag: VPN route head {fast tag rewrite with Et2/0/2, 10.7.7.7, tags imposed  $\{17\ 12308$ via **10.11.11.11**, 0 dependencies, recursive next hop 10.7.7.7, Ethernet2/0/2 via 10.11.11.11/32 valid cached adjacency **{**tag rewrite with Et2/0/2, 10.7.7.7, tags imposed **{17 12308**

يستلم 1P الحزمة ذات مكدس التسمية {17 12308}. يبحث 1P في جدول LFIB الخاص به ويتحقق من مكدس العلامات {17} ويحول الحزمة ذات التسمية {17} نحو 2P.

#### P1# **show tag for 10.11.11.11 detail** Local Outgoing Prefix Bytes tag Outgoing Next Hop tag tag or VC or Tunnel Id switched interface Untagged 10.11.11.11/32 411 Tu0 point2point **17** MAC/Encaps=14/18, MTU=1500, **Tag Stack{17}**, via Et2/0 006009E08B0300603E2B02408847 00011000 No output feature configured Per-packet load-sharing, slots: 0 1 2 3 4 5 6 7 8 9 10 11 12 13 14 15 P1# **show tag for tag 17 detail** Local Outgoing Prefix Bytes tag Outgoing Next Hop tag tag or VC or Tunnel Id switched interface Untagged 10.11.11.11/32 685 Tu0 point2point **17** MAC/Encaps=14/18, MTU=1500, **Tag Stack{17}**, via Et2/0 006009E08B0300603E2B02408847 00011000

No output feature configured Per-packet load-sharing, slots: 0 1 2 3 4 5 6 7 8 9 10 11 12 13 14 15 P1#

#### P1# **show ip cef 10.11.11.11**

version 67 ,10.11.11.11/32 packets, 0 bytes 0 tag information set **local tag: 17** {fast tag rewrite with Tu0, point2point, tags imposed {17 via 10.11.11.11, Tunnel0, 0 dependencies next hop 10.11.11.11, Tunnel0 valid adjacency **{**tag rewrite with Tu0, point2point, **tags imposed {17**

يستلم 2P الحزمة ذات مكدس التسمية {17 12308}. 2P، هو الموجه قبل الأخير، بوبس ملصق .17

#### P2# **show tag for tag 17 detail** Local Outgoing Prefix Bytes tag Outgoing Next Hop tag tag or VC or Tunnel Id switched interface **Pop tag** 10.7.7.7 0 [5] 535 PO2/0/0 point2point **17** {}MAC/Encaps=4/4, MTU=4474, Tag Stack 0F008847 No output feature configured

 $P2#$ 

ثم يستقبل PE2 الحزمة ذات التسمية 12308. P2 على علم بأن وجهة التسمية 12308 متصلة مباشرة. لذلك، **العملية** أزيز من 1CE إلى 2CE هي .10

PE2# **show tag for tag 12308 detail** Local Outgoing Prefix Bytes tag Outgoing Next Hop tag tag or VC or Tunnel Id switched interface **Aggregate** 172.16.13.0/24[V] 12776 **12308** {}MAC/Encaps=0/0, MTU=0, Tag Stack VPN route: aqua No output feature configured Per-packet load-sharing, slots: 0 1 2 3 4 5 6 7 8 9 10 11 12 13 14 15 PE2# ملاحظة: لا عرض لأن العلامة الصادرة هي . وذلك لأن البادئة المقترنة بالتسمية هي المسار المتصل مباشرة.

CE1# **ping 172.16.13.13**

.Type escape sequence to abort :Sending 5, 100-byte ICMP Echos to 172.16.13.13, timeout is 2 seconds !!!!! Success rate is 100 percent  $(5/5)$ , round-trip min/avg/max =  $4/4/4$  ms CE1#

# <span id="page-19-0"></span>مشكلات معروفة

ارجع إلى [إشعار ميداني: VPN MPLS مع إصدار TE و InterAS MPLS الاستشاري حول برنامج IOS Cisco®](//www.cisco.com/en/US/ts/fn/100/fn15911.html) للحصول على مزيد من التفاصيل.

# <span id="page-19-1"></span>القرار

عندما يتم إنهاء النفق على pe egress، فإن VPN MPLS وال TE يعملان معا دون أي تكوين إضافي. عندما يتم إنهاء النفق على أي موجهات P) قبل PE في المركز)، يفشل إعادة توجيه حركة مرور VPN MPLS لأن الحزم تصل مع تسميات VPN كالتسميات الخارجية، والتي ليست في LFIBs لهذه الأجهزة. لذلك، لا يمكن لهذه الموجهات الوسيطة إعادة توجيه الحزم إلى الوجهة النهائية، شبكة عميل VPN. وفي مثل هذه الحالة، لابد من تمكين الحزب الديمقراطي الليبرالي/بروتوكول منع الإرهاب في النفق لحل المشكلة.

## <span id="page-19-2"></span>معلومات ذات صلة

- [الأسئلة المتداولة حول MPLS للمبتدئين](//www.cisco.com/en/US/tech/tk436/tk428/technologies_q_and_a_item09186a00800949e5.shtml?referring_site=bodynav)
- [كيفية أستكشاف أخطاء VPN MPLS وإصلاحها](//www.cisco.com/en/US/tech/tk436/tk428/technologies_tech_note09186a0080093fcd.shtml?referring_site=bodynav)
- [هندسة حركة مرور MPLS الأساسية باستخدام مثال تكوين OSPF](//www.cisco.com/en/US/tech/tk436/tk428/technologies_configuration_example09186a0080093fd0.shtml?referring_site=bodynav)
	- [تكوين شبكة VPN MPLS أساسية](//www.cisco.com/en/US/tech/tk436/tk428/technologies_configuration_example09186a00800a6c11.shtml?referring_site=bodynav)
	- [أستكشاف أخطاء LSP وإصلاحها في شبكة VPN MPLS](//www.cisco.com/en/US/tech/tk436/tk428/technologies_tech_note09186a0080144ab2.shtml?referring_site=bodynav)
		- <u>[صفحة دعم MPLS](//www.cisco.com/en/US/tech/tk436/tk428/tsd_technology_support_protocol_home.html?referring_site=bodynav)</u>
		- [الدعم الفني Systems Cisco](//www.cisco.com/cisco/web/support/index.html?referring_site=bodynav)

ةمجرتلا هذه لوح

ةي الآلال تاين تان تان تان ان الماساب دنت الأمانية عام الثانية التالية تم ملابات أولان أعيمته من معت $\cup$  معدد عامل من من ميدة تاريما $\cup$ والم ميدين في عيمرية أن على مي امك ققيقا الأفال المعان المعالم في الأقال في الأفاق التي توكير المالم الما Cisco يلخت .فرتحم مجرتم اهمدقي يتلا ةيفارتحالا ةمجرتلا عم لاحلا وه ىل| اًمئاد عوجرلاب يصوُتو تامجرتلl مذه ققد نع امتيلوئسم Systems ارامستناه انالانهاني إنهاني للسابلة طربة متوقيا.